When you scale or stretch an object in CorelDRAW, you change its horizontal and/or vertical dimensions.

1. Select an object with the Pick tool, then do one of the following:

To stretch the object, drag one of the side handles, or click

here. The stretch of the stretch  $\overline{\phantom{a}}$ 

To scale the object, drag one of the corner handles, or click

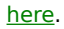